追加バックアップのスケジュールを登録するには、以前に作成された完全バックアップファイルが必要です。 これは、追加バックアップのスケジュールを実行するための「基」となるバックアップファイルとして使用されます。

- 1. ファイナル丸ごとバックアップのホーム画面で[ドライブのバックアップを開始]をクリックします。
- 2. [編集]メニューから「ドライブのバックアップ設定]をクリックするか、右上の設定アイコンをクリックします。
- 3. [追加バックアップ]を有効にします。

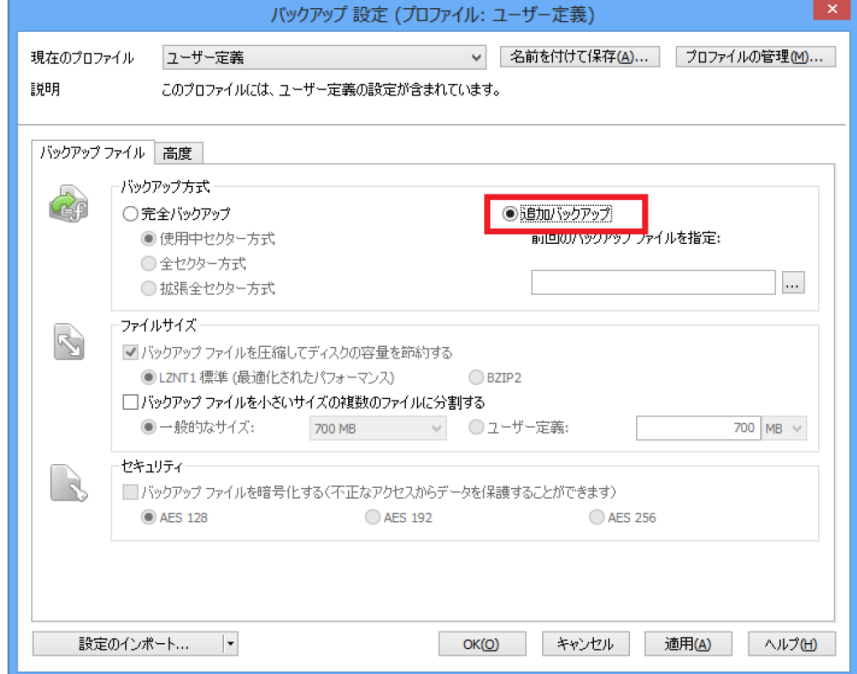

4. [...]をクリックして元となるバックアップファイルを選択して開くをクリックします。

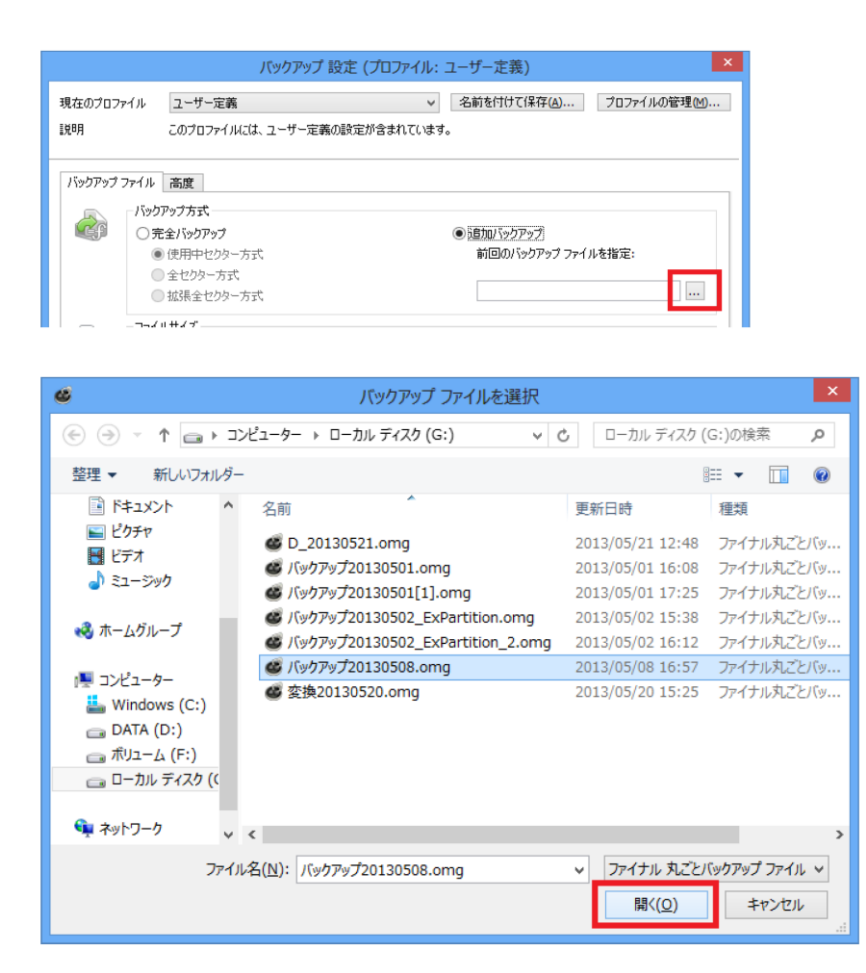

- 5. OKをクリックして設定画面を閉じます。
- 6. スケジュールとして追加をクリックします。

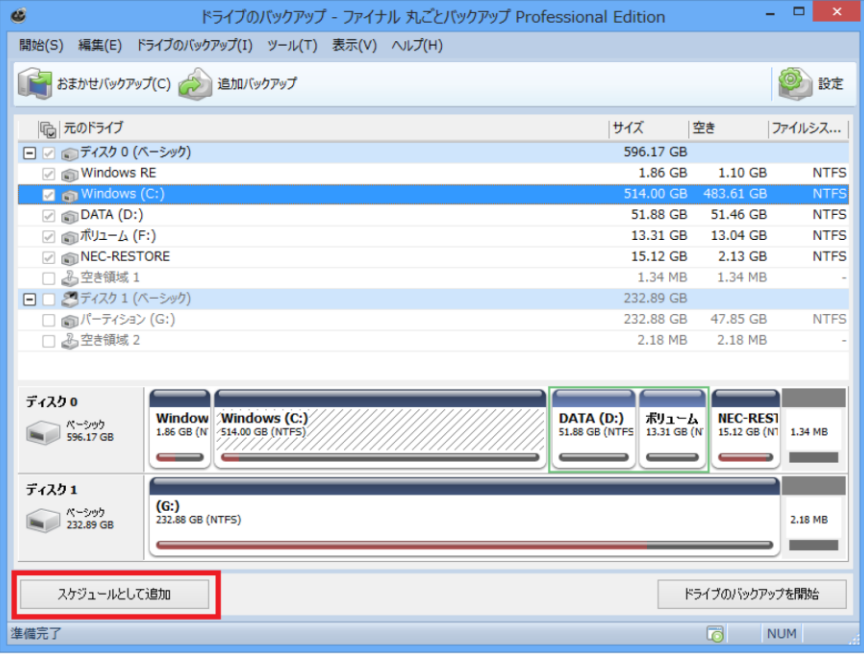

- 7. スケジュールの保存画面でスケジュール、通知、およびバックアップのファイル名などの 設定を行います。
- 8. バックアップタブの[最後に作成されたバックアップファイルを基に 次回の追加バックアップを行う]を有効にします。

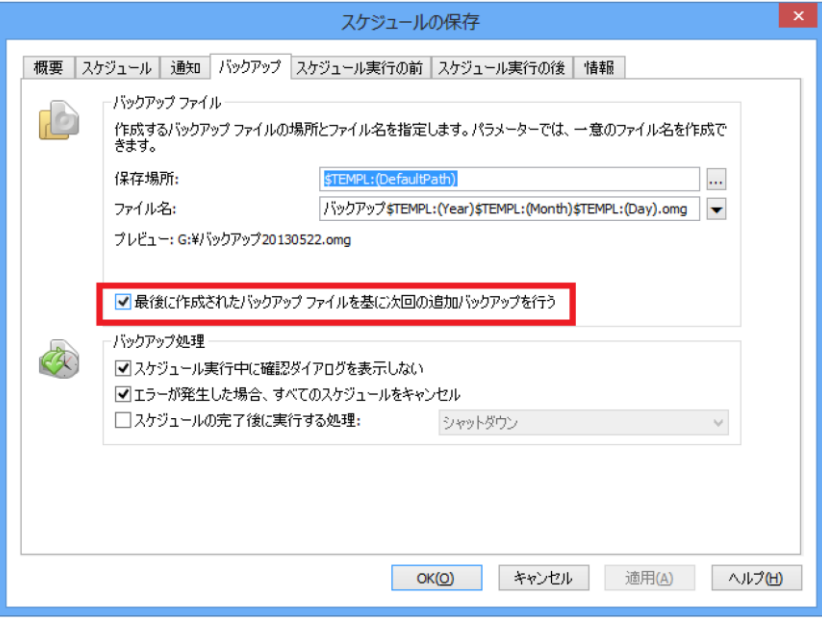